# Cadastro de Aeródromo/Heliponto Privado

Guia orientativo

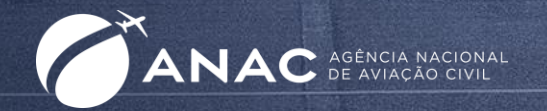

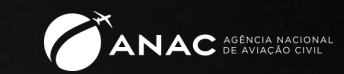

Coordenação Técnica de Planos, Programas e Cadastro -CTPC Gerência Técnica de Planos, Programas, Helipontos e Informações Cadastrais -GTPI Gerência de Certificação e Segurança Operacional -GCOP Superintendência de Infraestrutura Aeroportuária - SIA

Nova versão disponível pode ser verificada em:

https://www.gov.br/anac/pt-br/assuntos/regulados/aerodromos/cadastro-de-aerodromos

# Cadastro de Aeródromos e Helipontos Privados **Importância**

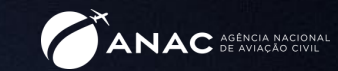

# O que é

O Cadastro de Aeródromos e Helipontos Privados da ANAC é a base de dados com as informações mais relevantes sobre os aeródromos e helipontos privados do Brasil autorizados e abertos ao tráfego

É importante que o aeródromo ou heliponto esteja sempre em boas condições operacionais para evitar eventuais acidentes e incidentes que possam causar graves transtornos

### Por que mantê-lo atualizado

A segurança operacional é fortalecida quando as informações sobre os aeródromos e helipontos são precisas e acuradas. Pilotos e o público em geral precisam da informação mais atualizada possível.

Se o aeródromo/heliponto for alvo de denúncia por apresentar risco à segurança operacional, ele pode ser excluído do cadastro

# Cadastro de Aeródromos e Helipontos Privados Passo a passo

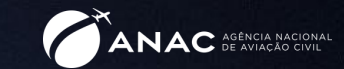

Aeródromo é construído

Aeródromo é inscrito no **Cadastro** 

Após 10 anos, sua inscrição é renovada

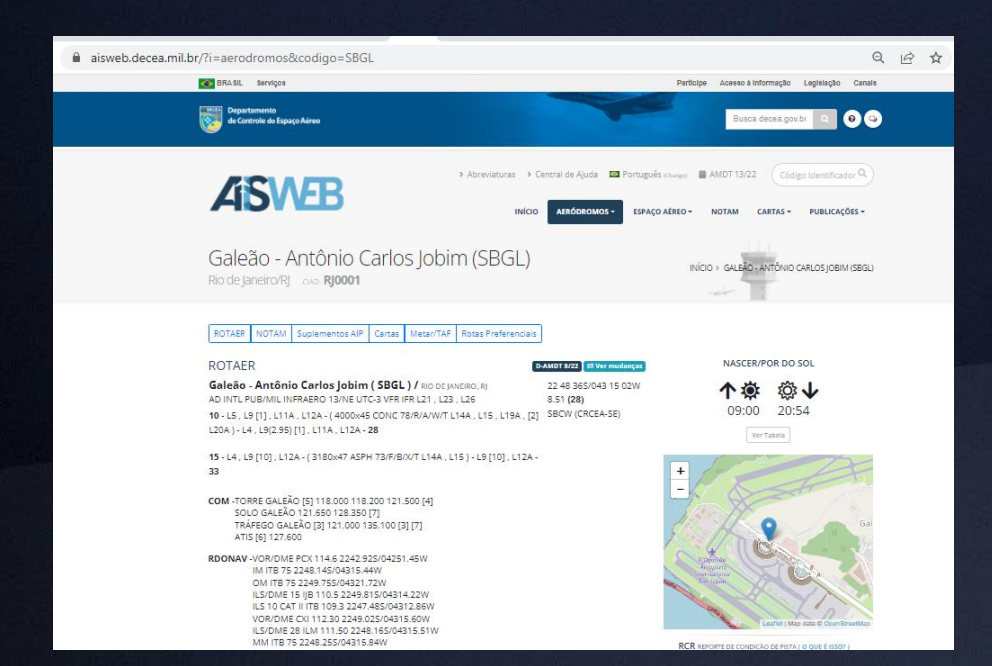

Uma vez inscrito no cadastro, a qualquer momento o aeródromo pode ...

... ter seus dados cadastrais alterados (troca de nome e de proprietário, ajustes, correções e modificações físicas e operacionais)

... ser excluído do cadastro por decisão do proprietário ou por solicitação de terceiros

# Tipos de processos cadastrais

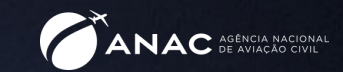

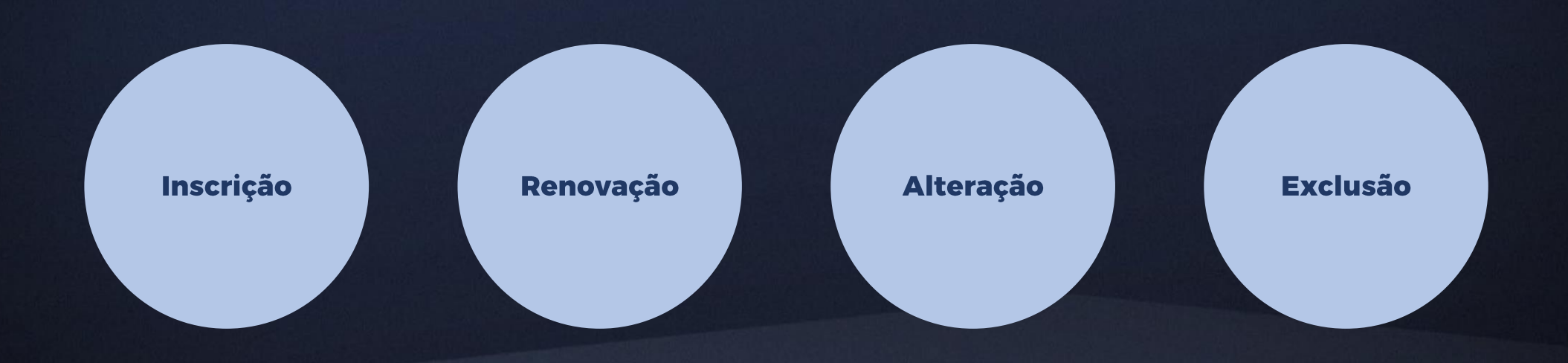

# Etapas comuns a todos os tipos de processos cadastrais

e Alteração cadastral

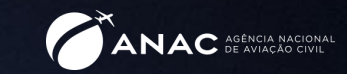

**Passo a Passo** 

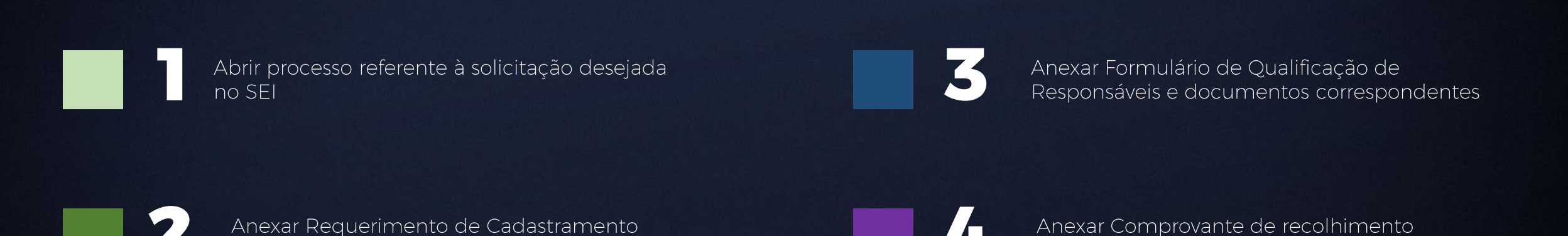

da TFAC

O preenchimento do Requerimento de Cadastramento e Alteração Cadastral será apresentado para cada tipo de solicitação em função do detalhamento específico necessário para cada serviço

\* A Resolução 653/2021 definiu novas regras para o recolhimento da TFAC. Atualmente ela é devida nas solicitações de Inscrição, Renovação e Alteração cadastral que enseje aumento das dimensões da pista ou da FATO ou que possibilite operação noturna

# Abrir processo no SEI

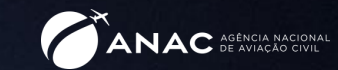

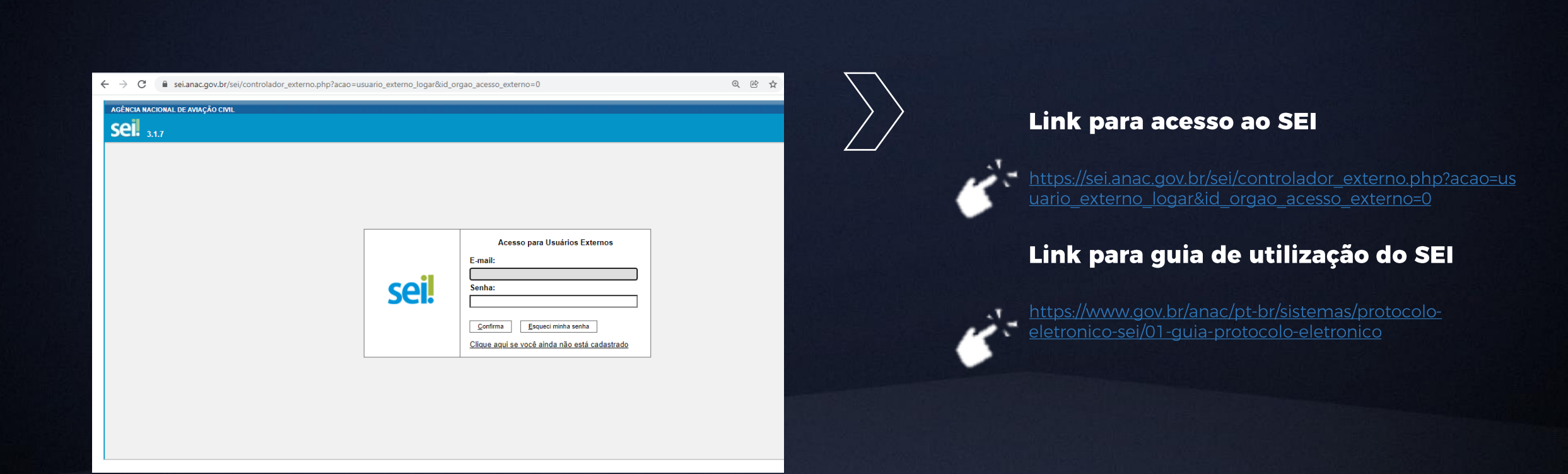

# Abrir processo no SEI

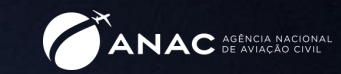

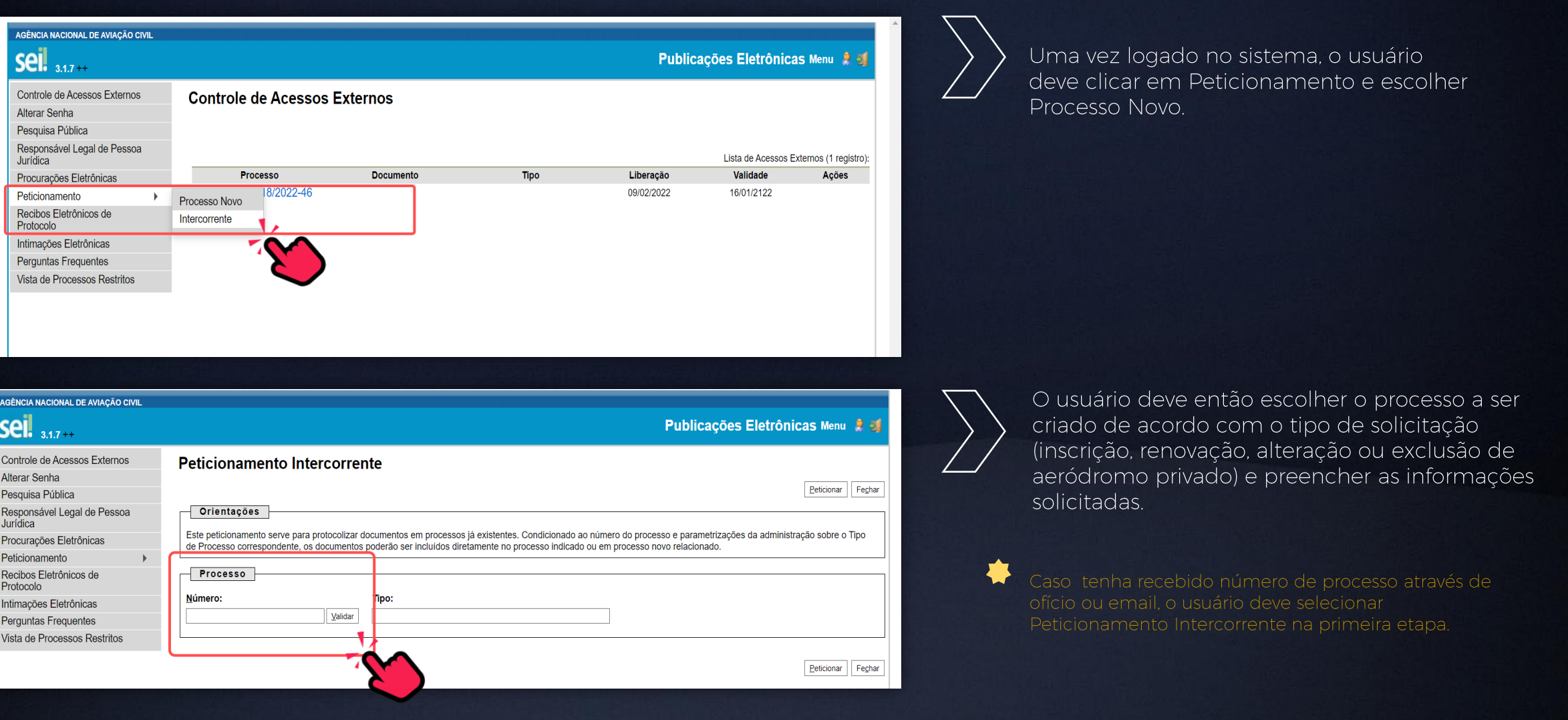

# **Anexar FQR e documentos**

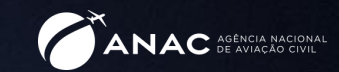

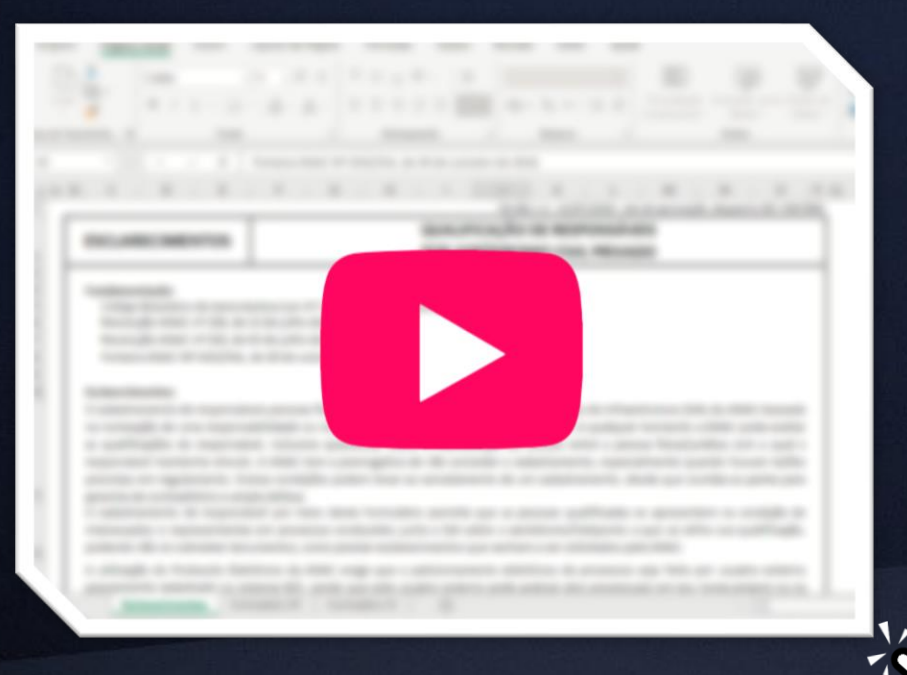

Clique e assista ao vídeo.

 $\sum$ 

O Formulário de Qualificação de Responsáveis por Aeródromo Privado (FQR) deve ser baixado em:

https://www.gov.br/anac/ptbr/assuntos/regulados/aerodromos/downloads/for mulario-qualificacao-de-responsaveis-por-aerodromo-privado/view

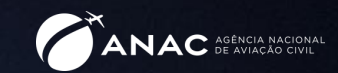

# Documentos necessários à qualificação dos responsáveis pelo aeródromo

## **Proprietário Pessoa Física (PF)**

- Procuração do proprietário repassando poderes ao representante (caso haja) para representa-lo junto à ANAC.
- 2. Contrato Social do representante Pessoa Jurídica (PJ).

## **Proprietário Pessoa Jurídica (PJ)**

- 1. Contrato Social, Assembleia ou documento equivalente do proprietário PJ em que conste o nome do representante legal da empresa que assina a procuração.
- 2. Procuração do proprietário repassando poderes ao representante (caso haja) para representa-lo junto à ANAC.
- 3. Contrato Social do representante Pessoa Jurídica (PJ).

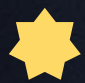

Lembramos que, conforme determinação da Portaria 129/2018, tendo em vista o disposto no Decreto 9094/2017, fica dispensado o reconhecimento de firma e a autenticação de cópia dos documentos expedidos no País.

### A emissão da GRU é feita por meio de acesso ao site

Caso sejam informados todos os dados de pagamento da TFAC necessários à alocação no sistema da ANAC no requerimento, **não é obrigatório anexar o comprovante de** pagamento. No entanto, é recomendável sempre anexar o comprovante da instituição bancária para conferência no caso de ter faltado ou ter sido informado incorretamente algum dado.

A TFAC devida é de Código 17 - Cadastro de Aeródromo e variará com o tipo de serviço:

### **Fator de Complexidade C1**

- Renovação de cadastro de aeródromo/heliponto privado
- Inscrição cadastral inicial de aeródromo privado
- Inscrição cadastral inicial de heliponto privado ao nível do solo
- Alteração cadastral de aeródromo privado de modo a possibilitar operações noturnas (ou em heliponto privado ao nível do solo)
- Alteração cadastral de aeródromo privado que enseje aumento nas dimensões da pista de pouso e decolagem (ou aumento das dimensões das áreas de pouso em heliponto privado ao nível do solo)

### **Fator de Complexidade C2**

- Inscrição cadastral de heliponto privado elevado
- Alteração cadastral em heliponto privado elevado que enseje aumento nas dimensões das áreas de pouso
- Alteração cadastral em heliponto privado elevado que enseje operações noturnas

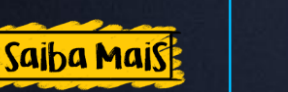

Mais informações podem ser obtidas em https://www.gov.br/pt-br/servicos/registrar-areodromo-privado-inscricao-e-alteracao-cadastral

A qualquer momento, em caso de dúvidas, entre em contato com o Fale com a ANAC em https://www.gov.br/anac/ptbr/canais atendimento/fale-com-a-anac

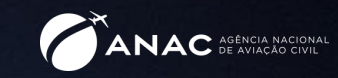

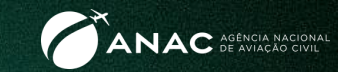

### **Quando fazer?**

Quando o aeródromo/heliponto estiver construído e apto à abertura ao tráfego

### **Quem pode fazer?**

O proprietário do aeródromo/heliponto ou seu representante designado através de documento específico

### Que documentação deve ser apresentada?

- Requerimento de solicitação de inscrição  $\bullet$
- Formulário de Qualificação de Responsáveis e respectiva  $\bullet$ documentação
- · Parecer favorável do COMAER
- · ART de Projeto e Execução
- Comprovante de TFAC recolhida

### **Quanto tempo vale?**

A inscrição cadastral tem validade de 10 anos após sua publicação no Diário Oficial da União (DOU), podendo ser renovada *clique aqui para saber sobre renovação cadastral*) por períodos iguais e consecutivos

**Portaria ANAC 3352/2018** 

# Inscrição cadastral

Passo a Passo

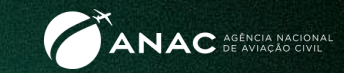

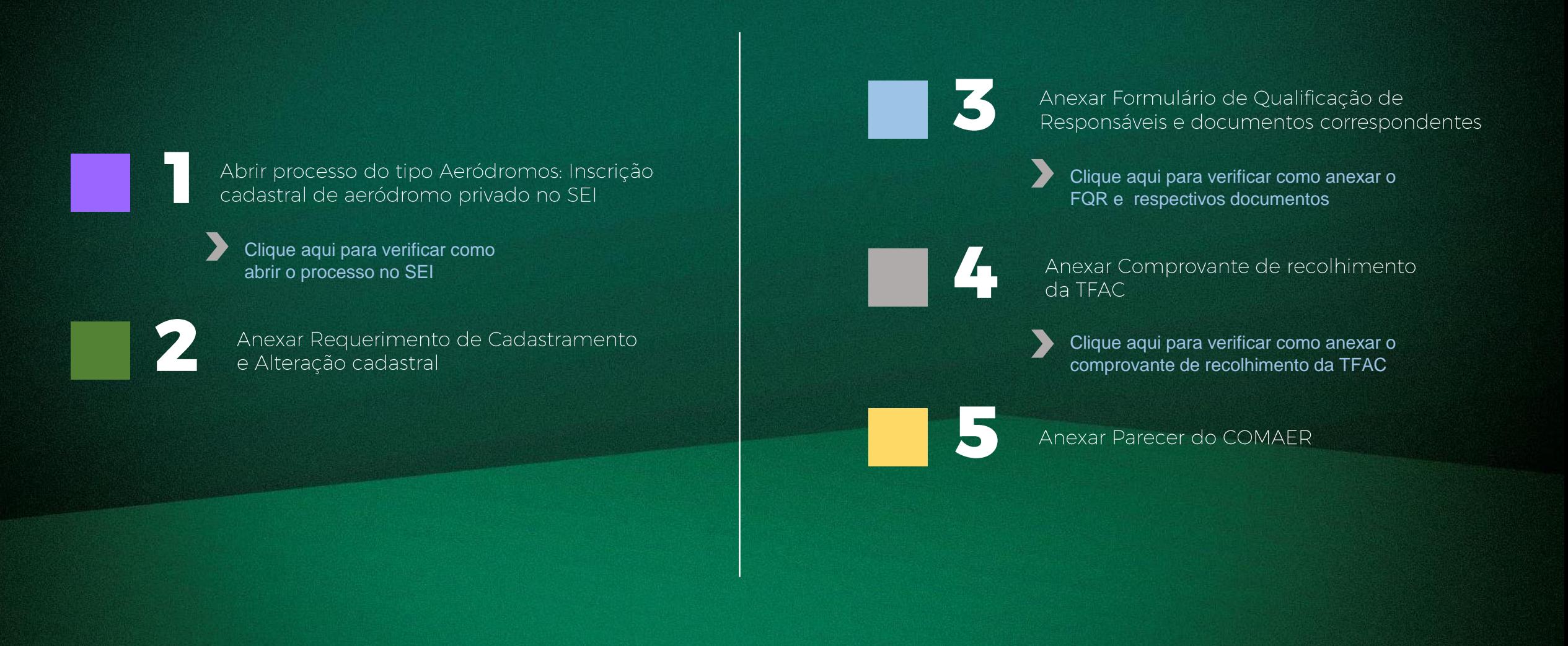

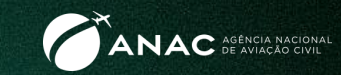

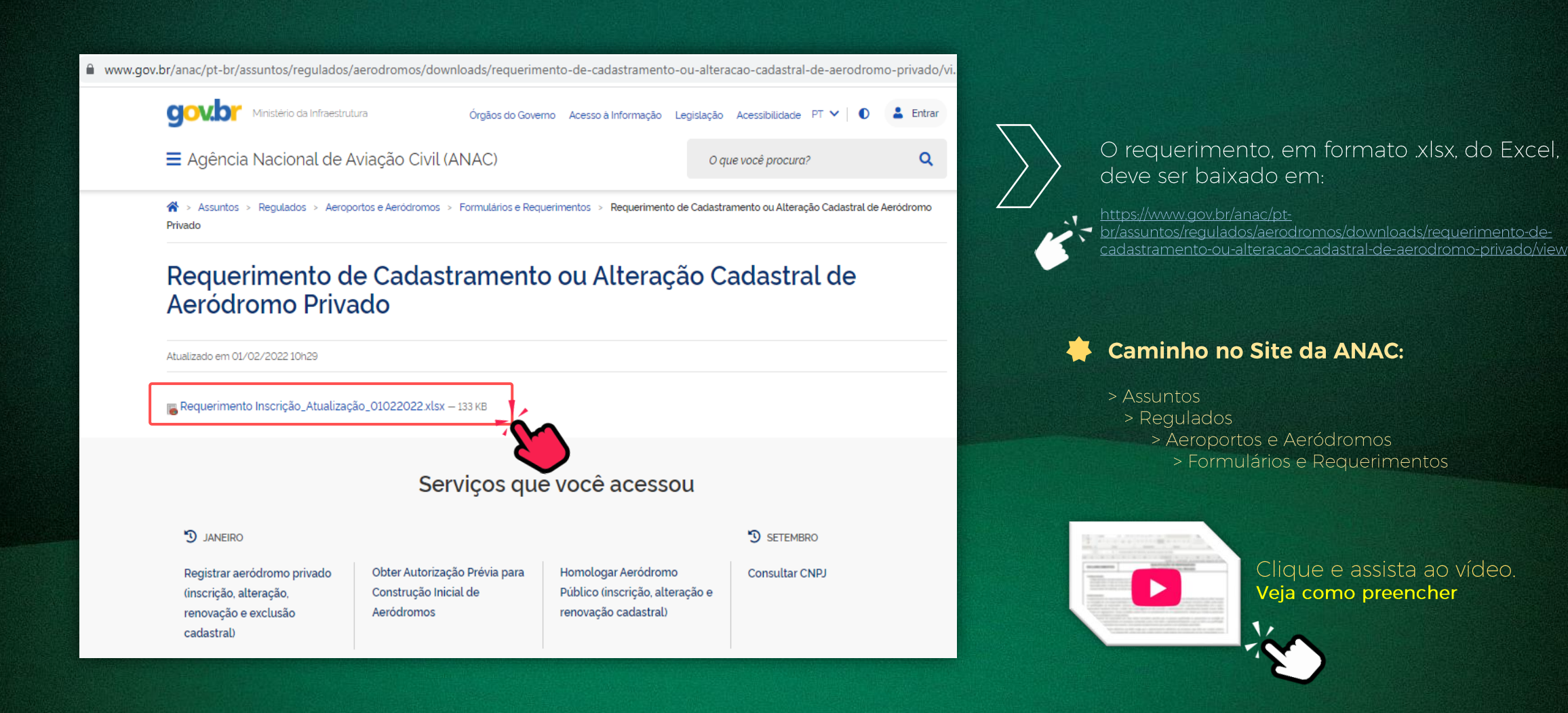

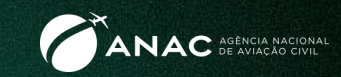

No caso de já existir uma pista ou FATO e haver outra infraestrutura a ser cadastrada, o correto é solicitar alteração cadastral e adicionar a infraestrutura pretendida.

### No solo ou elevado?

No solo: heliponto localizado ao nível do solo.

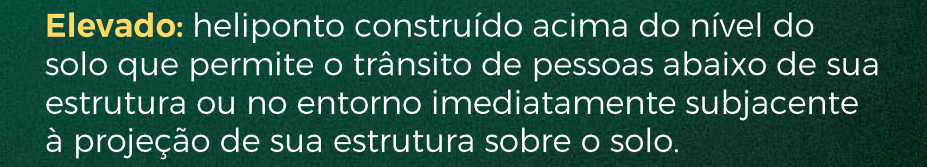

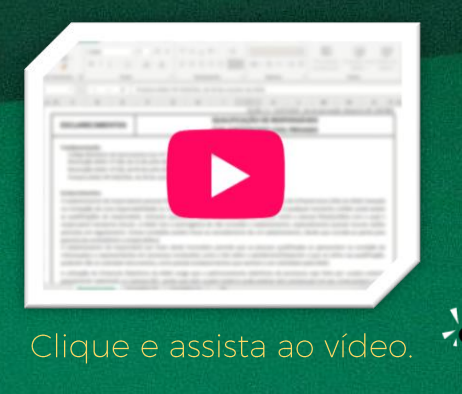

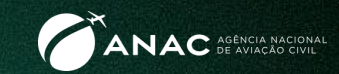

O nome do aeródromo/heliponto não deve conter os termos aeródromo, aeroporto, heliponto ou heliporto para evitar redundância

# Centro da Pista ou FATO Construída

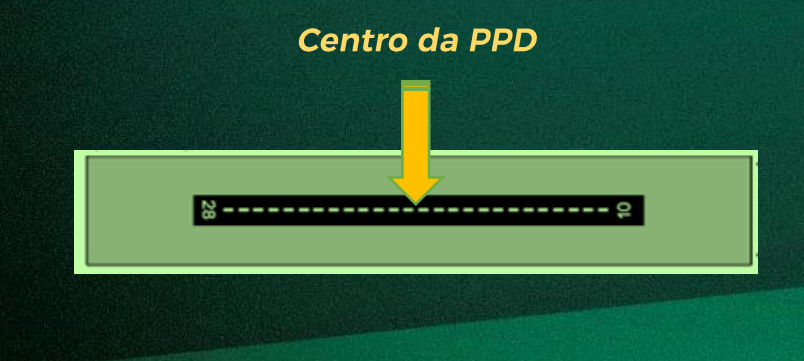

Centro da FATO

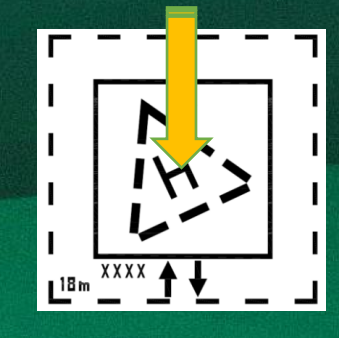

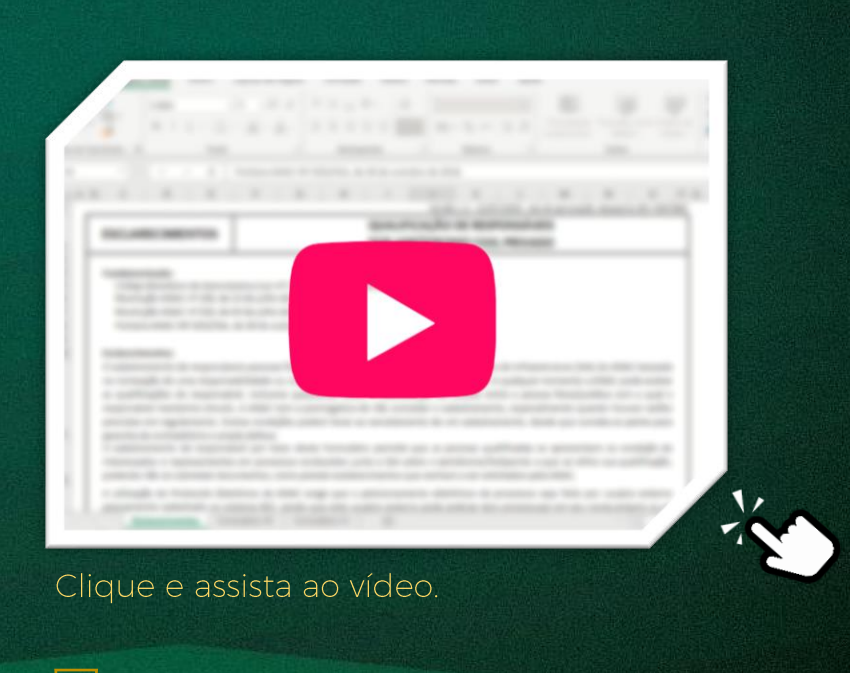

Observação:

Para fins de cadastro, registramos apenas a superfície de aproximação e não a de decolagem

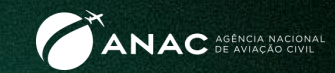

Em caso de pista de pouso e decolagem, destacam-se as cabeceiras que devem ser expressas por números de 1 a 36 com diferença de 18 entre eles.

Sobre a FATO e a TLOF, é importante atentar para a medida solicitada junto às informações de dimensionamento, formato e resistência.

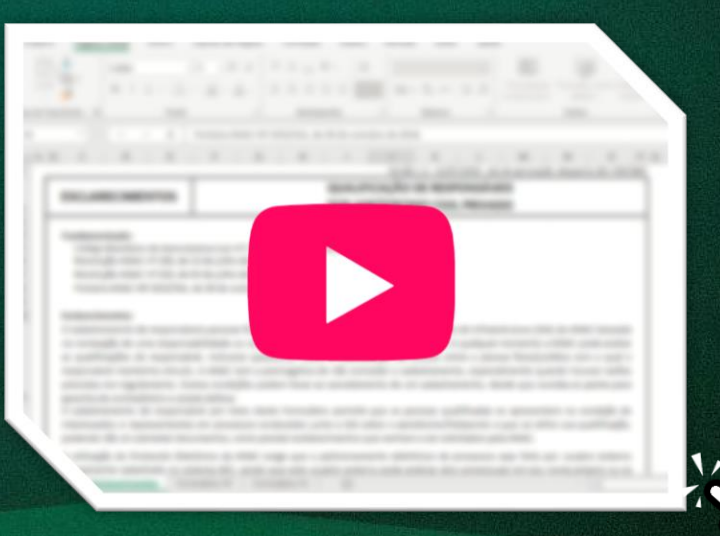

### Clique e assista ao vídeo.

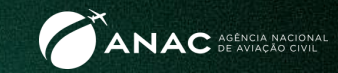

### O Escopo de Verificação do RBAC 155 para preenchimento pode ser baixado em

Em breve, será elaborado manual orientativo específico com mais detalhes sobre a inscrição de helipontos elevados

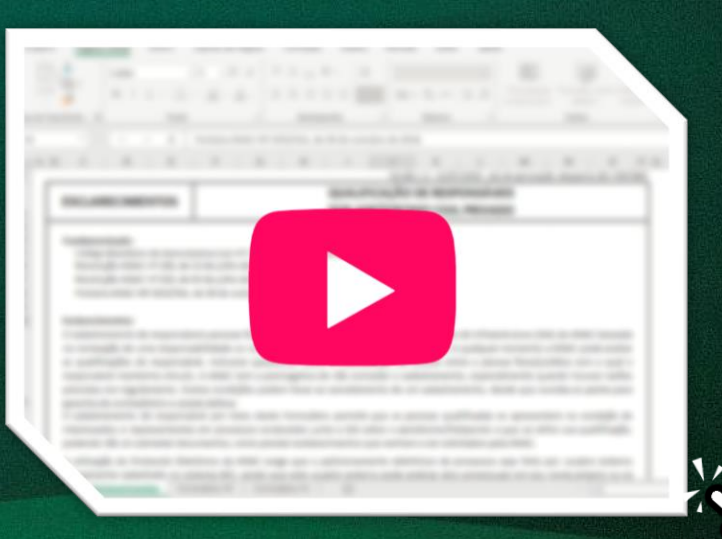

### Clique e assista ao vídeo.

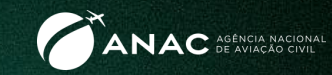

### Lembre-se ...

É importante preencher todos os campos em cinza para que não haja pendências no processo. Deve-se ter bastante atenção, pois os dados informados constarão das publicações aeronáuticas.

# **Figue de olho!**

Reutilização de requerimento já preenchido.

Caso você reutilize o requerimento já preenchido para outro aeródromo, certifique-se de apagar todas as informações para evitar que haja erros decorrentes da ocultação de células.

Por exemplo, se o aeródromo anterior tinha VFR Diurna e Noturna e você trocar para o seguinte com VFR Diurna apenas, é possível que os campos de sinalização luminosa sejam ocultos, mas continuem preenchidos.

Para evitar erros e garantir que estará utilizando a versão atualizada do requerimento, o ideal é sempre baixar o arquivo no link:

br/assuntos/regulados/aerodromos/downloads/requerimento-de-cadastramentoou-alteracao-cadastral-de-aerodromo-privado

e preenchê-lo "do zero".

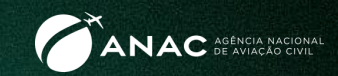

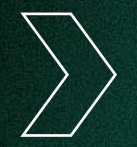

Para inscrever o aeródromo/heliponto no cadastro, é necessário apresentar o Parecer Favorável do COMAER ou a Portaria de publicação do Plano Básico de Zona de Proteção do Aeródromo ou Heliponto a ser cadastrado

O documento deve se solicitado junto ao COMAER através do Portal AGA

É importante que as informações referentes ao aeródromo/heliponto enviadas ao COMAER através do Plano Básico de Zona de Proteção sejam as mesmas a serem cadastradas na ANAC

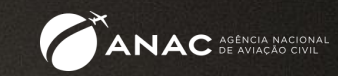

### **Quando fazer?**

A renovação cadastral deve ser solicitada até 60 dias antes da data da validade da portaria de inscrição do aeródromo/heliponto. Junto à renovação pode ser solicitada também alteração cadastral caso tenha havido modificações ainda não registradas no Cadastro.

### **Quem pode fazer?**

O proprietário do aeródromo/heliponto ou seu representante designação através de documento específico

### **Quanto tempo vale?**

A inscrição cadastral tem validade de 10 anos após sua publicação no Diário Oficial da União (DOU), podendo ser renovada por períodos iguais e consecutivos

### Que documentação deve ser apresentada?

- Requerimento de solicitação de renovação ou renovação e alteração
- Formulário de Qualificação de Responsáveis e respectiva documentação
- Comprovante de TFAC referente à renovação recolhida

Caso haja alteração de dados que constem da Tabela 6.1 da ICA 11-3 (disponível em https://publicacoes.decea.mil.br/publicacao/ica-11-3):

- Parecer favorável do COMAER
- Caso haja alterações que possibilitem operações noturnas ou ensejem aumento nas dimensões da pista de pouso e decolagem ou áreas de pouso em helipontos:
- TFAC referente à alteração
- ART de Projeto e Execução da alteração

### Portaria ANAC 3352/2018

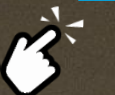

# Renovação Cadastral

Passo a Passo

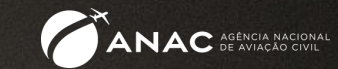

Abrir processo do tipo Aeródromos: Renovação cadastral de aeródromo privado no SEI

Clique aqui para verificar como abrir o processo no SEI

Anexar Formulário de Qualificação de Responsáveis e documentos correspondentes

Clique aqui para verificar como anexar o<br>FQR e respectivos documentos

Anexar Requerimento de Cadastramento e Alteração cadastral

Anexar Comprovante de recolhimento da TFAC

Clique aqui para verificar como anexar o comprovante de recolhimento da TFAC

**CJOV.DI** Ministèrio da Infraestrutura

Aeródromo Privado

Atualizado em 01/02/2022 10h29

**D** JANEIRO

cadastral)

Registrar aeródromo privado

(inscrição, alteração,

renovação e exclusão

Privado

Agência Nacional de Aviação Civil (ANAC)

Requerimento Inscrição\_Atualização\_01022022xlsx - 133 KB

Obter Autorização Prévia para

Construção Inicial de

Aeródromos

Homologar Aeródromo

renovação cadastral)

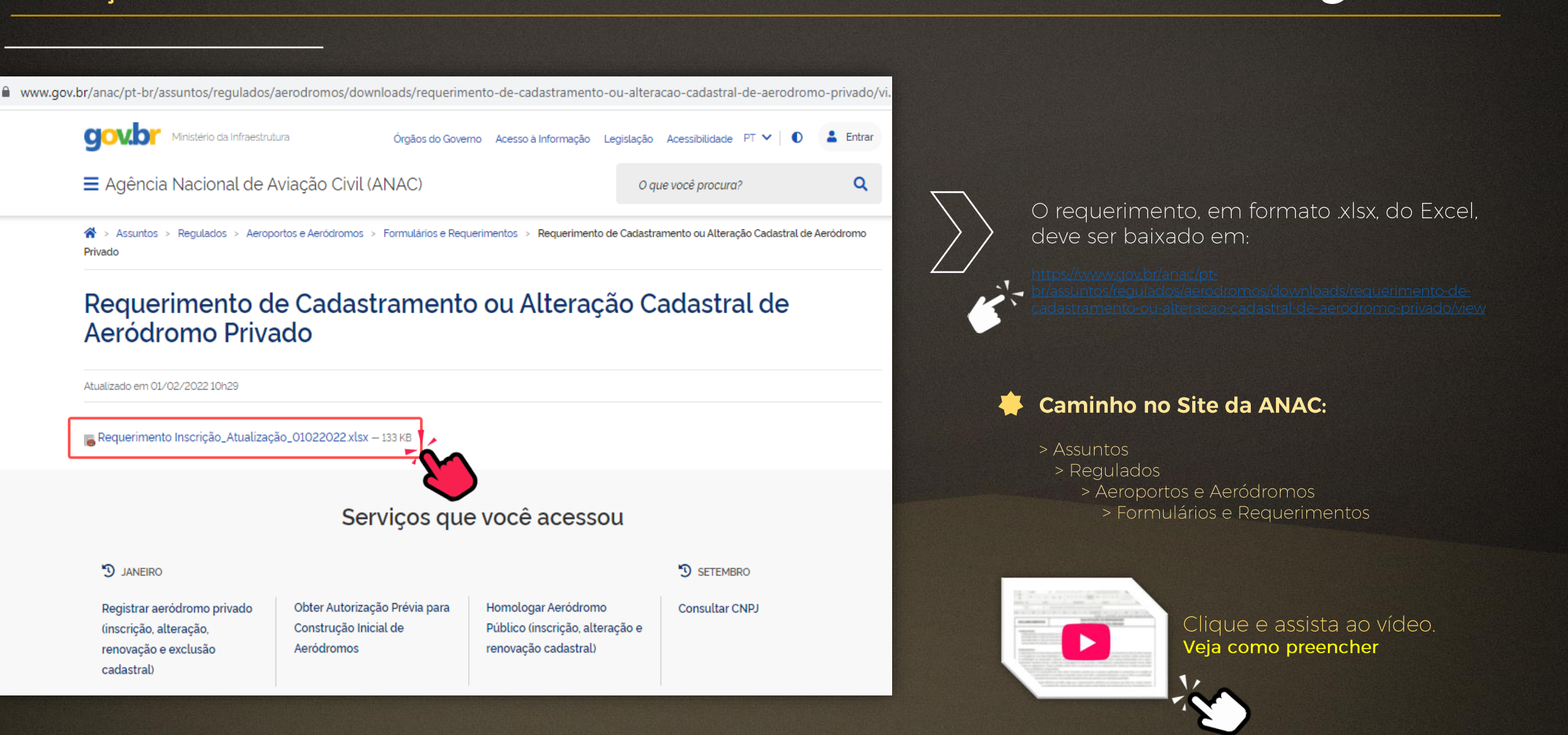

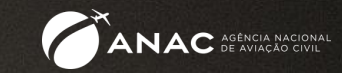

**Renovação** 

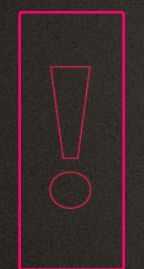

Ao solicitar a Renovação cadastral, os dados informados no requerimento devem ser os mesmos que constam na Portaria e LCA (Lista de Características do Aeródromo) vigentes bem como publicados no ROTAER. As listagens com os aeródromos e helipontos privados cadastrados (com o link para suas portarias) podem ser obtidas em:

https://www.gov.br/anac/pt-br/assuntos/regulados/aerodromos/lista-deaerodromos-civis-cadastrados.

Caso tenha havido alguma alteração em qualquer dado cadastral referente ao aeródromo, incluindo o proprietário, deve ser solicitada Renovação e Alteração, com indicação das alterações ou ajustes ocorridos.

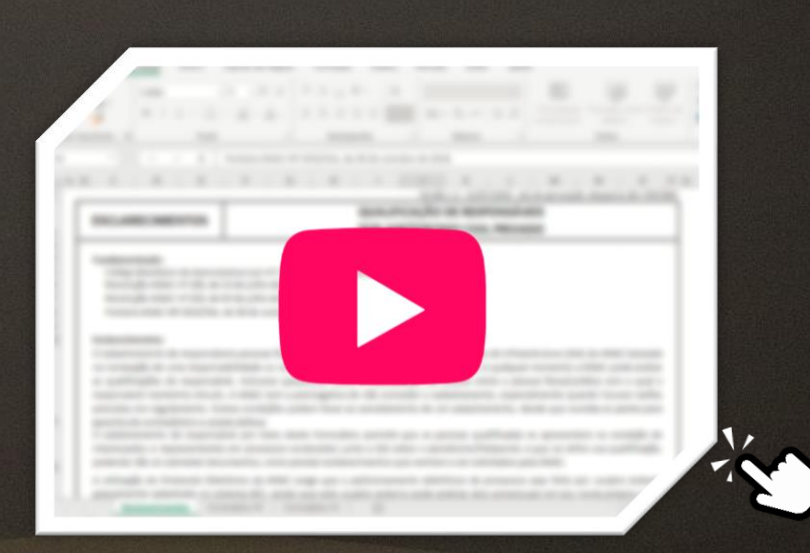

Clique e assista ao vídeo.

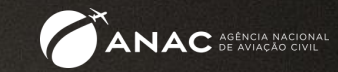

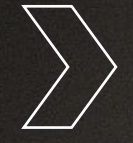

Renovação e Alteração

Com a entrada em vigor da Resolução ANAC 653 de 20/12/2021, apenas as alterações que possibilitem operações noturnas ou ensejem aumento nas dimensões da pista de pouso e decolagem ou áreas de pouso em helipontos, requerem o pagamento de TFAC para serem cadastradas.

Sempre que haja modificação em itens que constem da Tabela 6.1 da ICA 11-3 (disponível em https://publicacoes.decea.mil.br/publicacao/ica-11-3) é necessário Parecer Favorável do COMAER.

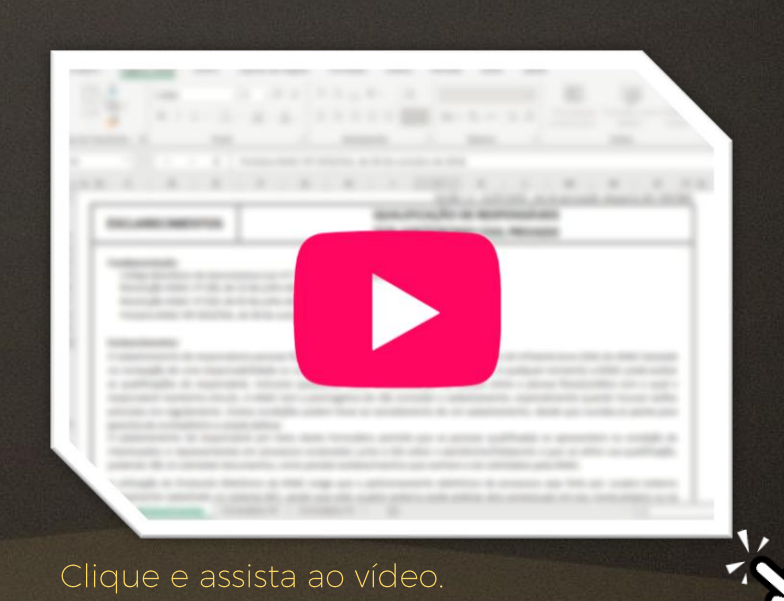

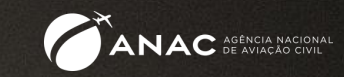

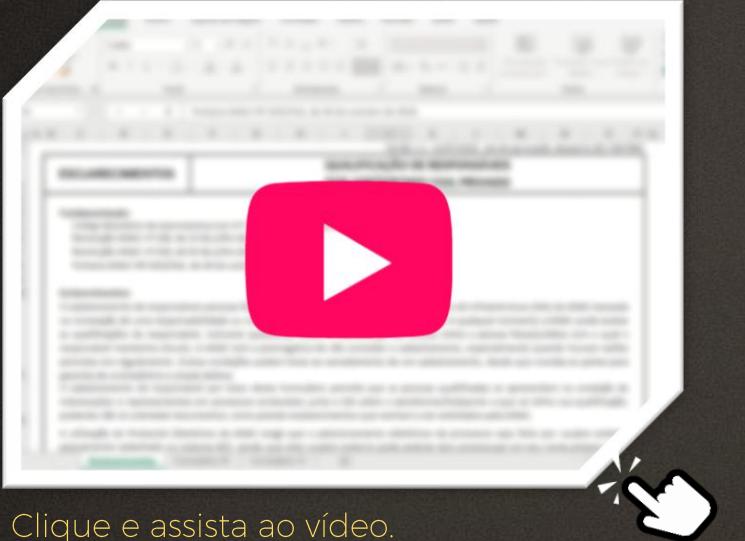

O Escopo de Verificação do RBAC 155 para preenchimento pode ser baixado em

Em breve, será elaborado manual orientativo específico com mais detalhes sobre a inscrição de helipontos elevados

### Fique de olho!

Reutilização de requerimento já preenchido.

Caso você reutilize o requerimento já preenchido para outro aeródromo, certifique-se de apagar todas as informações para evitar que haja erros decorrentes da ocultação de células.

Por exemplo, se o aeródromo anterior tinha VFR Diurna e Noturna e você trocar para o seguinte com VFR Diurna apenas, é possível que os campos de sinalização luminosa sejam ocultos, mas continuem preenchidos.

Para evitar erros e garantir que estará utilizando a versão atualizada do requerimento, o ideal é sempre baixar o arquivo no link:

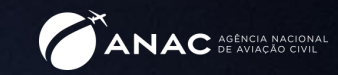

### **Quando fazer?**

A qualquer momento em que se deseje fazer alteração nos dados cadastrais do aeródromo/heliponto, incluindo modificação em suas características físicas

### **Quem pode fazer?**

O proprietário do aeródromo/heliponto ou seu representante designação através de documento específico

### **Quanto tempo vale?**

A alteração segue a validade da portaria de inscrição ou renovação da inscrição cadastral

### Que documentação deve ser apresentada?

- Requerimento de solicitação de alteração
- Formulário de Qualificação de Responsáveis e respectiva  $\bullet$ documentação

Caso haja alteração de dados que constem da da Tabela 6.1 da ICA 11-3 (disponível em https://publicacoes.decea.mil.br/publicacao/ica-11-3):

Parecer favorável do COMAER  $\bullet$ 

Caso haja alterações que possibilitem operações noturnas ou ensejem aumento nas dimensões da pista de pouso e decolagem ou áreas de pouso em helipontos:

- TFAC referente à alteração  $\bullet$
- ART de Projeto e Execução  $\bullet$

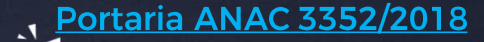

# <span id="page-27-0"></span>Alteração cadastral

Passo a Passo

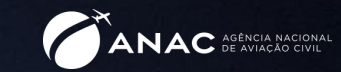

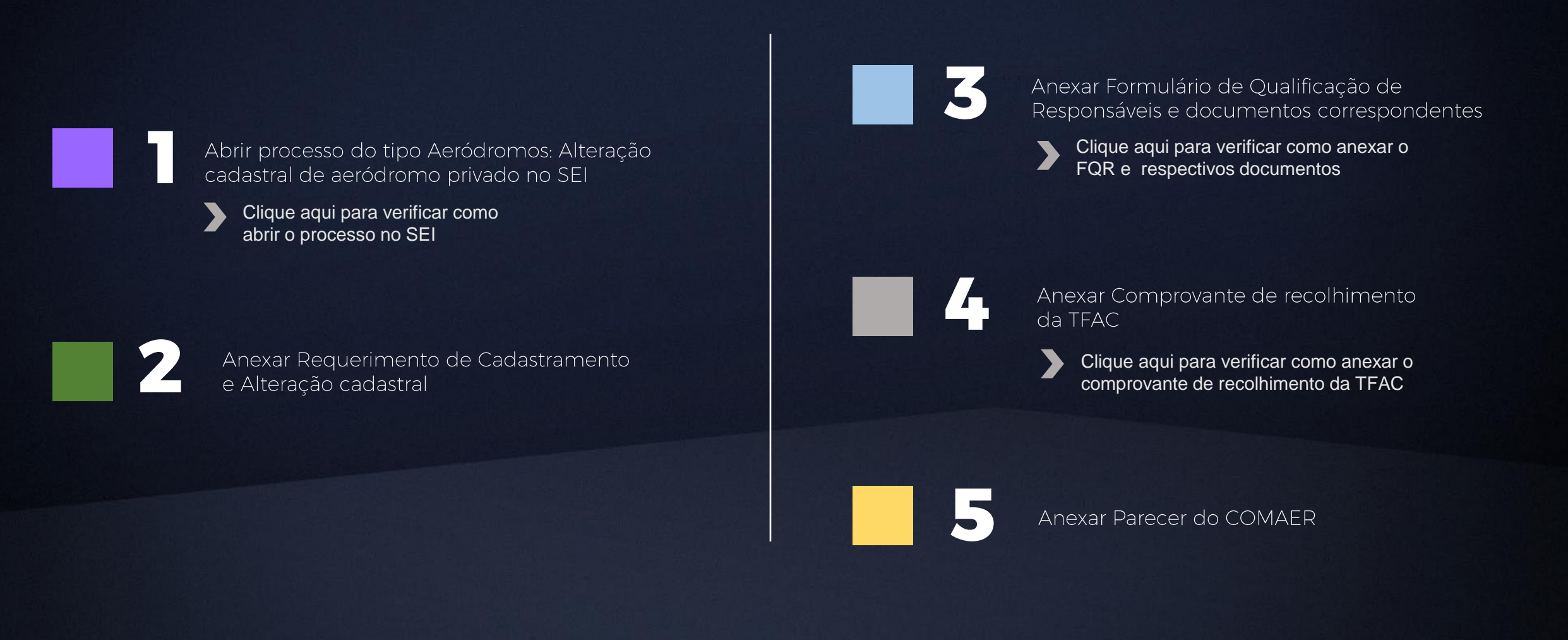

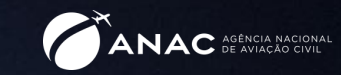

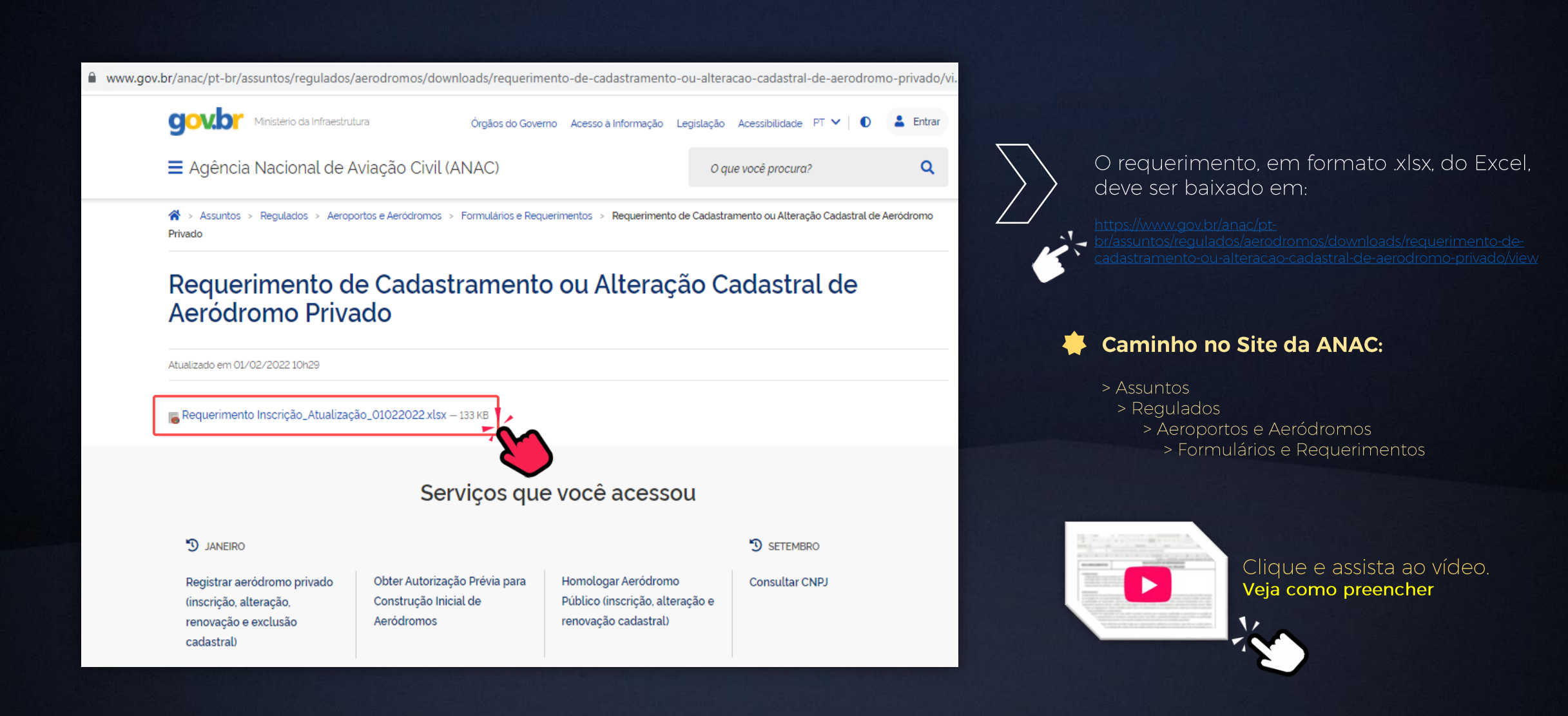

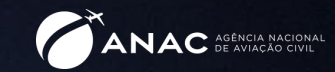

Com a entrada em vigor da Resolução ANAC 653 de 20/12/2021, apenas as alterações que possibilitem operações noturnas ou ensejem aumento nas dimensões da pista de pouso e decolagem ou áreas de pouso em helipontos, requerem o pagamento de TFAC para serem cadastradas.

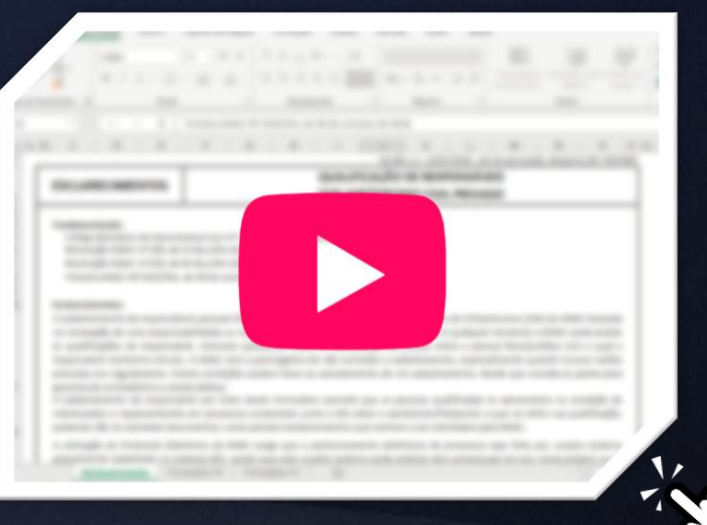

Clique e assista ao vídeo.

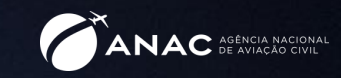

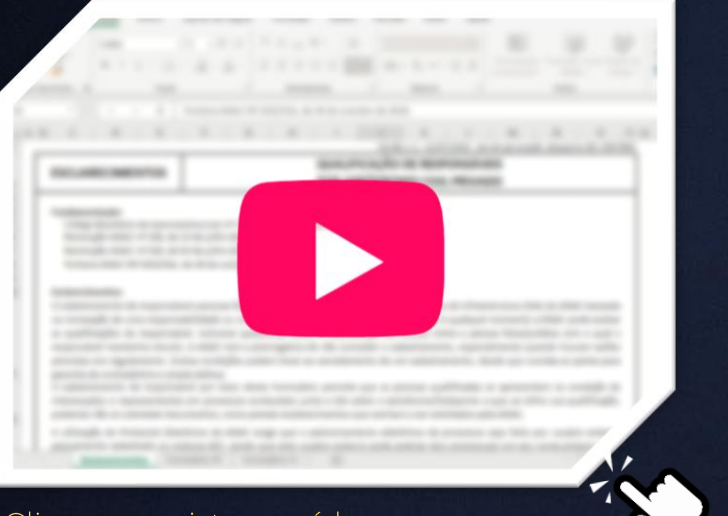

O Escopo de Verificação do RBAC 155 para preenchimento pode ser baixado em https://www.gov.br/anac/pt-br/assuntos/regulados/aerodromos/downloads/escopo-de-verificacao-

Em breve, será elaborado manual orientativo específico com mais detalhes sobre a inscrição de helipontos elevados

# Fique de olho!

Clique e assista ao video.

Reutilização de requerimento já preenchido.

Caso você reutilize o requerimento já preenchido para outro aeródromo, certifique-se de apagar todas as informações para evitar que haja erros decorrentes da ocultação de células.

Por exemplo, se o aeródromo anterior tinha VFR Diurna e Noturna e você trocar para o seguinte com VFR Diurna apenas, é possível que os campos de sinalização luminosa sejam ocultos, mas continuem preenchidos.

Para evitar erros e garantir que estará utilizando a versão atualizada do requerimento, o ideal é sempre baixar o arquivo no link:

<u>-privado</u> e preenchê-lo "do zero".

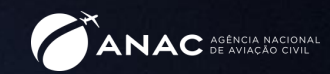

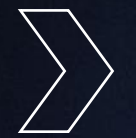

Sempre que haja modificação em itens que constem da Tabela 6.1 da ICA 11-3 (disponível em https://publicacoes.decea.mil.br/publicacao/ica-11-3), é necessário Parecer Favorável do COMAER.

O documento deve se solicitado junto ao COMAER através do Portal AGA.

É importante que as informações referentes ao aeródromo/heliponto enviadas ao COMAER através do Plano Básico de Zona de Proteção sejam as mesmas a serem cadastradas na ANAC

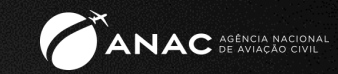

### **Quando acontece?**

- · Quando o proprietário não tem mais interesse em manter o aeródromo/heliponto aberto ao tráfego
- · Quando a inscrição do aeródromo/heliponto não é renovada após 10 anos \*
- · Quando há denúncia fundamentada sobre más condições operacionais
- · Quando há pendências na apresentação do PBZPA ou do PBZPH do aeródromo/heliponto junto ao DECEA

\* Verificar condições para renovação no capítulo de Renovação Cadastral

### **Quem pode solicitar?**

O proprietário do aeródromo/heliponto ou seu representante constituído, a autoridade aeronáutica e a autoridade de aviação civil

### Que documentação deve ser apresentada?

- Requerimento de solicitação de exclusão
- Formulário de Qualificação de Responsáveis e respectiva  $\bullet$ documentação
- Documento com justificativa em caso de solicitação por × terceiros

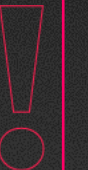

Quando a inscrição não é renovada, o aeródromo é interditado por 6 meses e, caso não haja renovação nesse período, é então excluído

# Exclusão Cadastral a pedido do proprietário **Etapas**

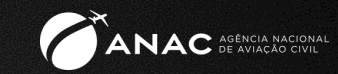

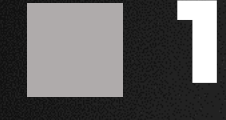

Abrir processo do tipo Aeródromos: Exclusão cadastral de aeródromo privado no SEI

[Clique aqui para verificar como](#page-23-0)  abrir o processo no SEI

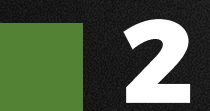

Anexar Requerimento de Cadastramento e Alteração cadastral

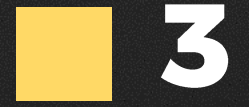

Anexar Formulário de Qualificação de Responsáveis e documentos correspondentes

[Clique aqui para verificar como anexar o](#page-25-0)  FQR e respectivos documentos

## Anexar Requerimento de Cadastramento e Alteração cadastral Exclusão Cadastral a pedido do proprietário

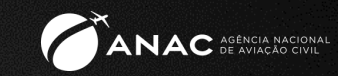

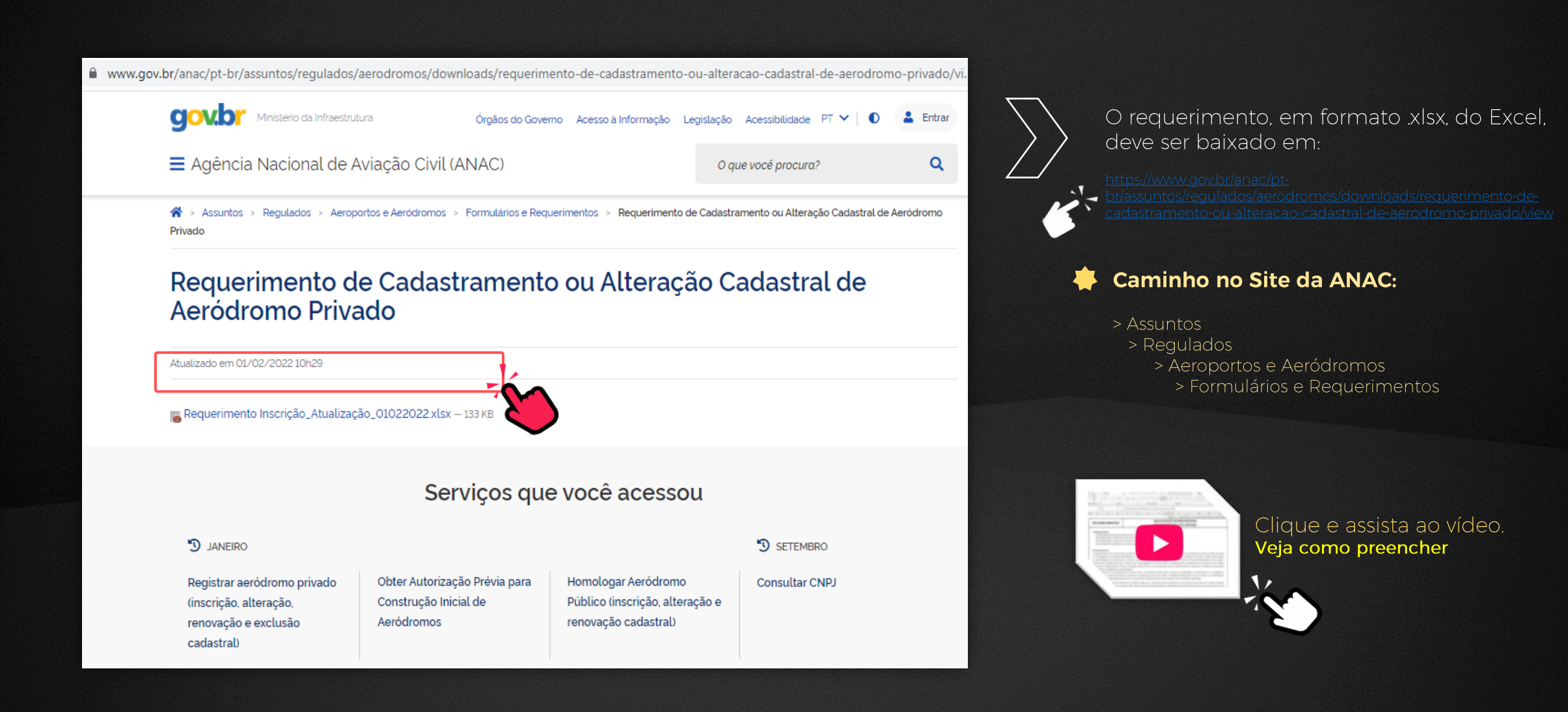

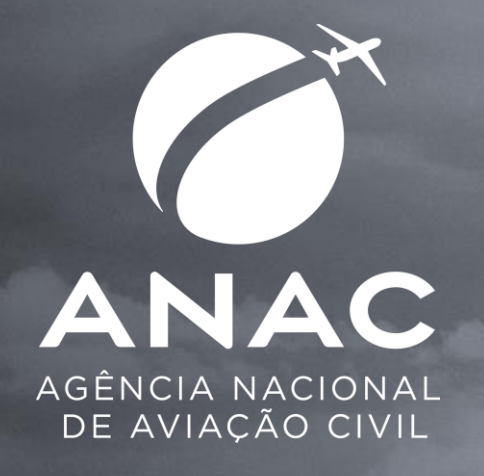